# **LSIS VFD Quick Start Guide C100, S100, H100, and iS7**

### **1. C100 Basic Setup Parameters**

The basic drive and motor parameters are shown in Table 1. Set the parameters according to your application.

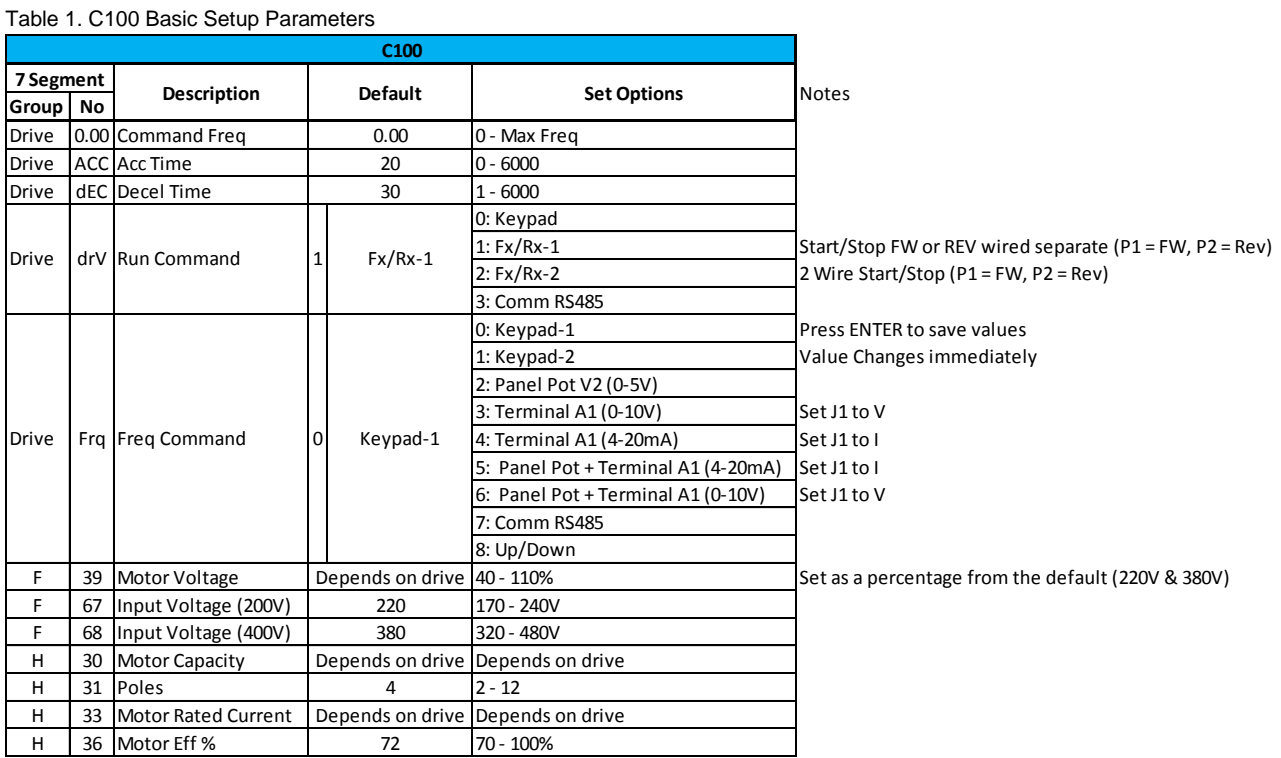

*Note: Many applications will not require changes to the basic setup parameters from their default values.*

### **1.1 C100 Recommended Additional Parameter Changes**

The C100 has some default settings the user may want to change to obtain better protection of the drive/motor and the application. These changes are recommended, but not needed for all applications.

### **Auto Reset**

- Program H21 (Reset/Restart after a fault) to "1"
- Program H26 (Number of Retries) to a number between 0 -10.

### **Start on Power Loss**

• Program H20 (Power on Start) to "1".

### **Phase Loss**

• Program H19 (Phase Loss) to detect input and/or output phase loss. *Note: This parameter display is in the form of 2 bits. Left bit is the Input, Right bit is bit is the Output. "Enabled" is represented with a line on the top of the LED display. "Disabled" is represented with a line at the bottom of the LED display. See image to the right.*

### **Speed Search**

 Program the second from the left bit in parameter H22 to high. See image to the right.

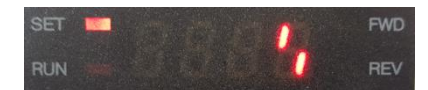

I S 19

Input detection bit is enabled and output detection is disabled.

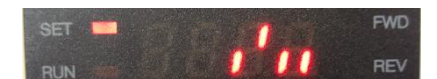

# **LSIS VFD Quick Start Guide C100, S100, H100, and iS7**

### **2. S100/H100/iS7 Basic Setup Parameters**

The basic drive and motor parameters are shown in Table 2. Set the parameters according to your application.

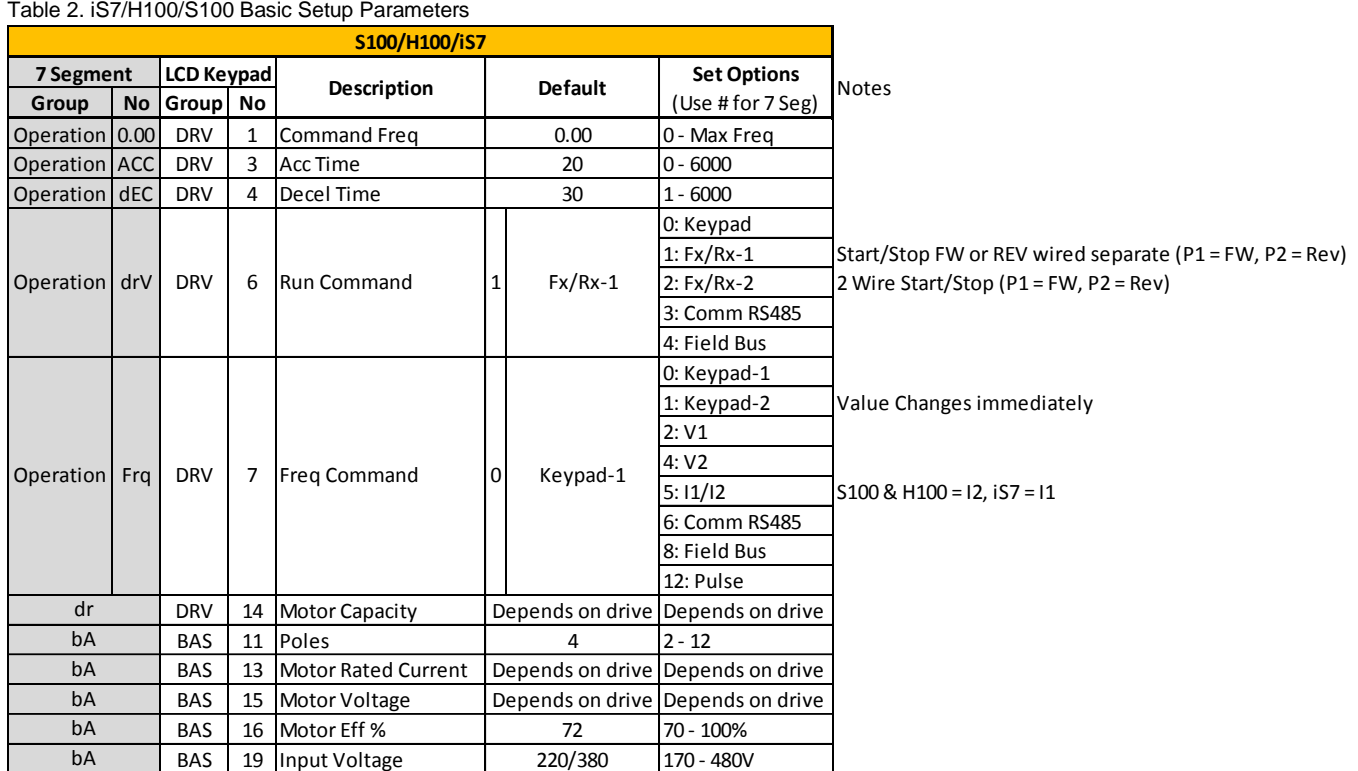

*Note: Many applications will not require changes to the basic setup parameters from their default values.*

### **2.1 S100/H100/iS7 Recommended Additional Parameter Changes**

The S100, H100, and iS7 have some default settings the user may want to change to obtain better protection of the drive/motor and the application. These changes are recommended, but not needed for all applications.

### **Auto Reset**

- Program CON 71 bit 3 to High State (0100).
- Program PRT 08 (Reset/Restart after a fault) to "1" (Yes).
- Program PRT 09 (Number of Retries) to a number between 0 -10.
- Program PRT 10 (Auto Reset Time) to desired time to allow cause of fault to clear and safe starting.

### **Start on Power Loss**

• Program ADV 10 (Power on Start) to "1" (Yes).

### **Phase Loss**

Program PRT 05 (Phase Loss) to detect input and/or output phase loss*.* 

*Note: This parameter display is in the form of 2 bits on the S100. It is displayed as DIP switches on the H100 and iS7. Left bit is the Input, Right bit is the Output. "Enabled" is represented with a line on the top of the LED display. "Disabled" is represented with a line at the bottom of the LED display.* 

LSIS

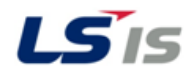

## **LSIS VFD Quick Start Guide C100, S100, H100, and iS7**

## **3. HP to kW Conversion Table**

Use the following conversion table to enter the motor HP. Select the closest size the drive allows in kW (motor power is in kW on most LSIS drives)

Table 3. HP to kW Conversion

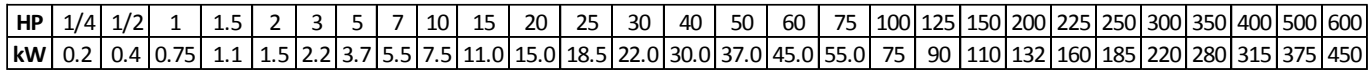

## **4. RPM Entry**

Table 4. Poles to RPM

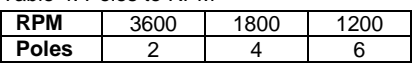

Example:

If actual motor RPM is 3450.

- $\bullet$  Set Motor Poles = 2
- $\bullet$  Set Slip RPM = 150 RPM